## **Carousel Widget**

The [Library Bookshelves](https://wordpress.org/plugins/library-bookshelves) widget for Wordpress sites allows you to create one or more carousels (aka, sliders) of selected items.

After installing the widget on your site, configure it for use with PINES:

- 1. In the widget, go to Bookshelves > Settings.
- 2. Change the Catalog System option to "Evergreen (Record)".
- 3. Change the Image CDN option to "Evergreen (Record)".

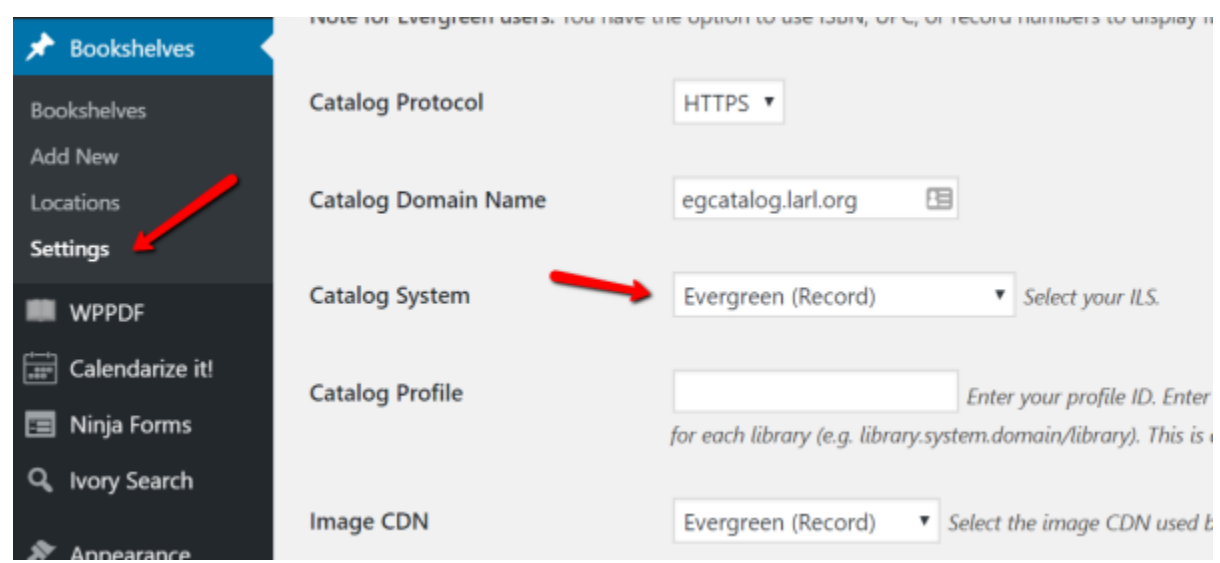

Then, add the Bib IDs of the items you wish to highlight. (You can find the Bib IDs by looking at the record number in the item's catalog page URL, or the 001 field in the MARC record, or by running reports of new items that display the item IDs.)

Example of a page with the widget installed:

## **What's New?**

**Books** 

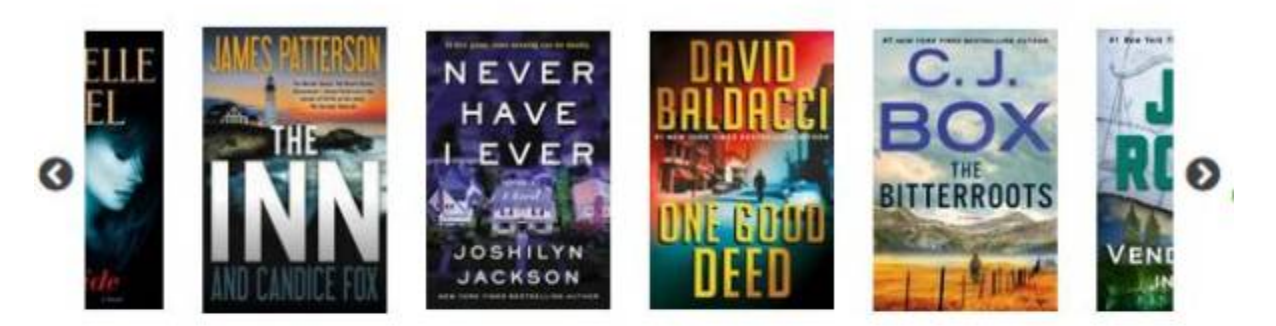

## **Kids Books**

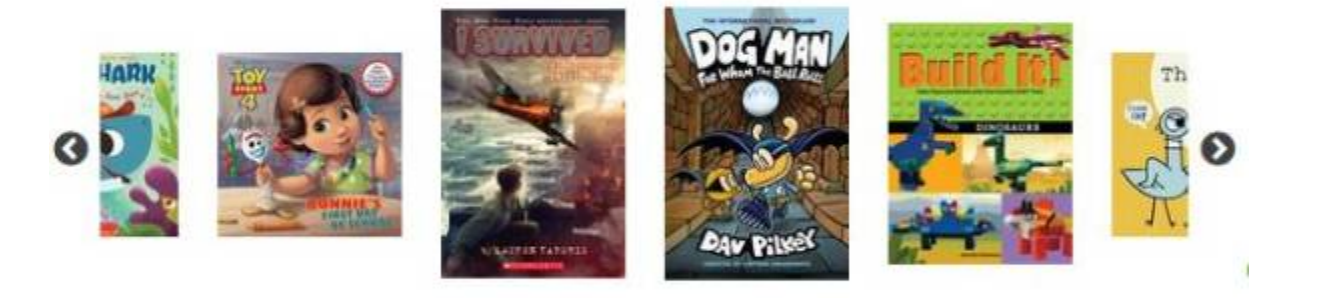

## Movies

G

From: <https://pines.georgialibraries.org/dokuwiki/> - **PINES Documentation**

A DOGS JOURNEY

Permanent link: **<https://pines.georgialibraries.org/dokuwiki/doku.php?id=admin:settings:carousel&rev=1568150680>**

**THROUGH** 

Last update: **2019/09/10 21:24**

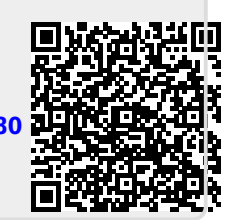

ଊ

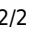